## **ZAPOMENUTÉ ČI PROPADLÉ HESLO DO SIS**

Po neúspěšném přihlášení do SIS klikněte na odkaz "nastavení hesla přes web" v červeném poli.

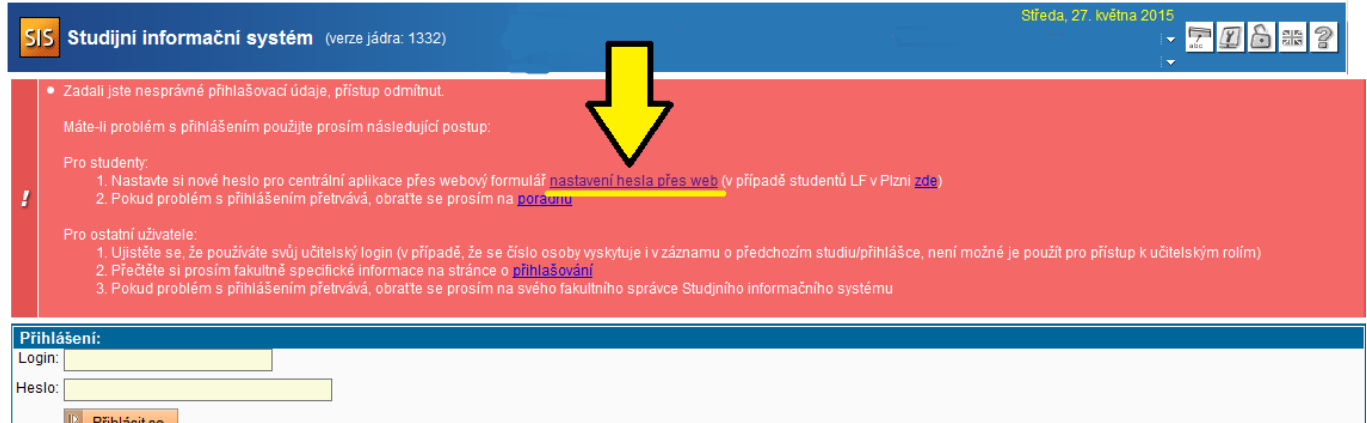

## Na webových stránkách **CAS** zvolte odkaz **"Získat nové heslo, protože heslo nemám nebo původní jsem ztratil/zapomněl(a)"**

Dále postupujte podle pokynů, které se Vám zobrazí.

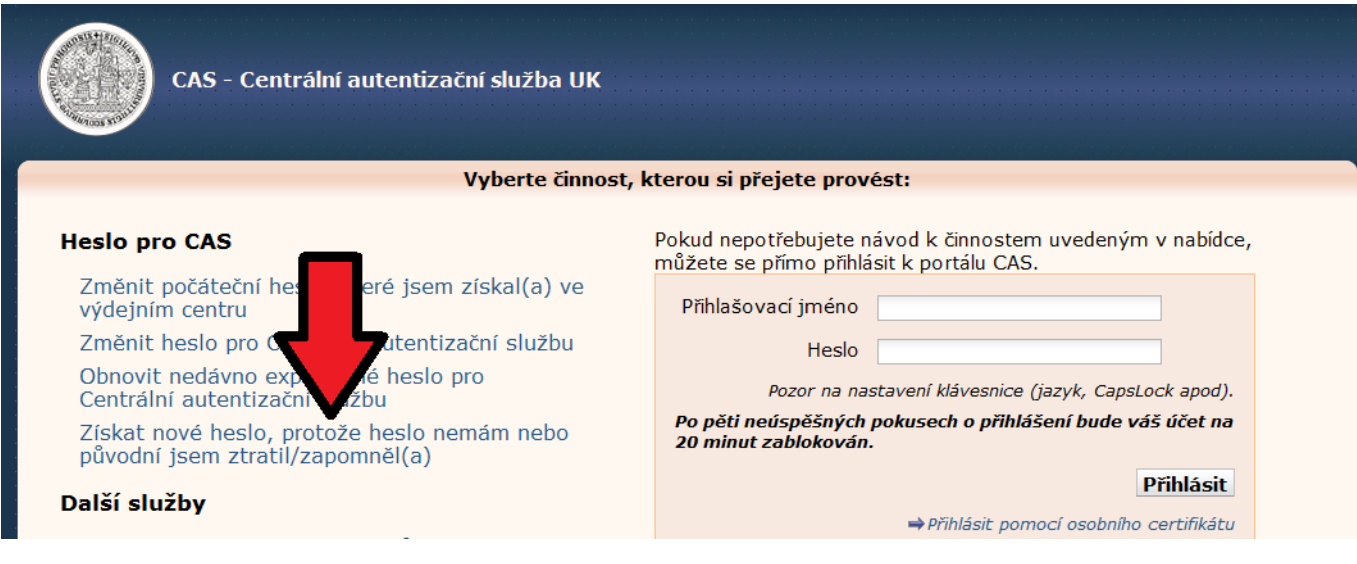

V případě, že ani poté se Vám nepodaří přihlašovací údaje získat, obraťte se na **[výdejní centrum](http://www.ipsc.cuni.cz/IPSC-46.html)**.